# **Using the Virginia Housing Partner Portal LMS**

| Purpose                                           | This guide provides the procedures to create an account, log in, search for and view content, manage a transcript, and save or print any earned certificates in the Partner Portal.                                                                                                    |  |
|---------------------------------------------------|----------------------------------------------------------------------------------------------------|--|
| Additional<br>Documentation or<br>Other Resources | LMS Content is classified as one of the following three types.  Course: A single piece of learning content. A course may be standalone, part of a curriculum, or required as part of a certification.  Curriculum: A group of courses related to the same topic/subject. A curriculum is used to provide a broader base of learning than a single course provides.  Certification: A group of pieces of learning content, similar to a curriculum, but requires the user to complete the content and pass an assessment prior to certification. |  |

### **Creating an Account**

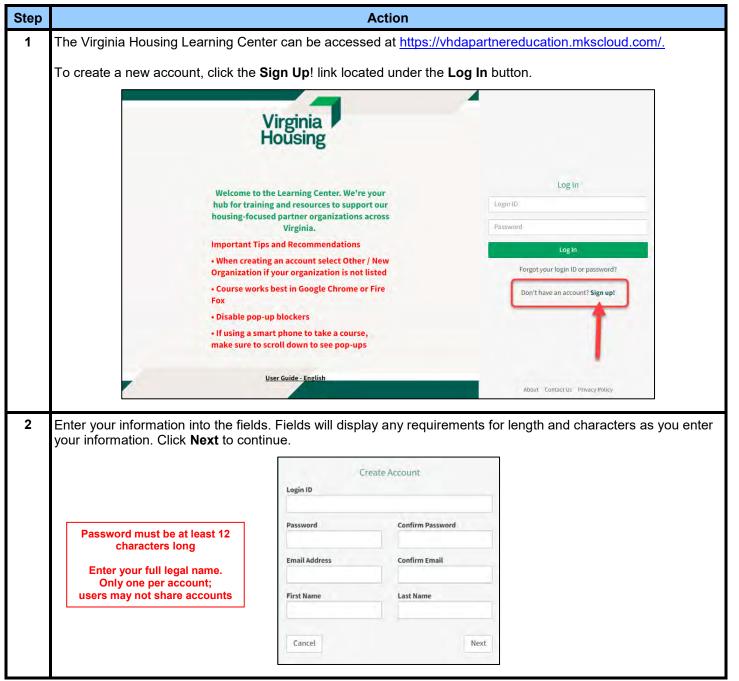

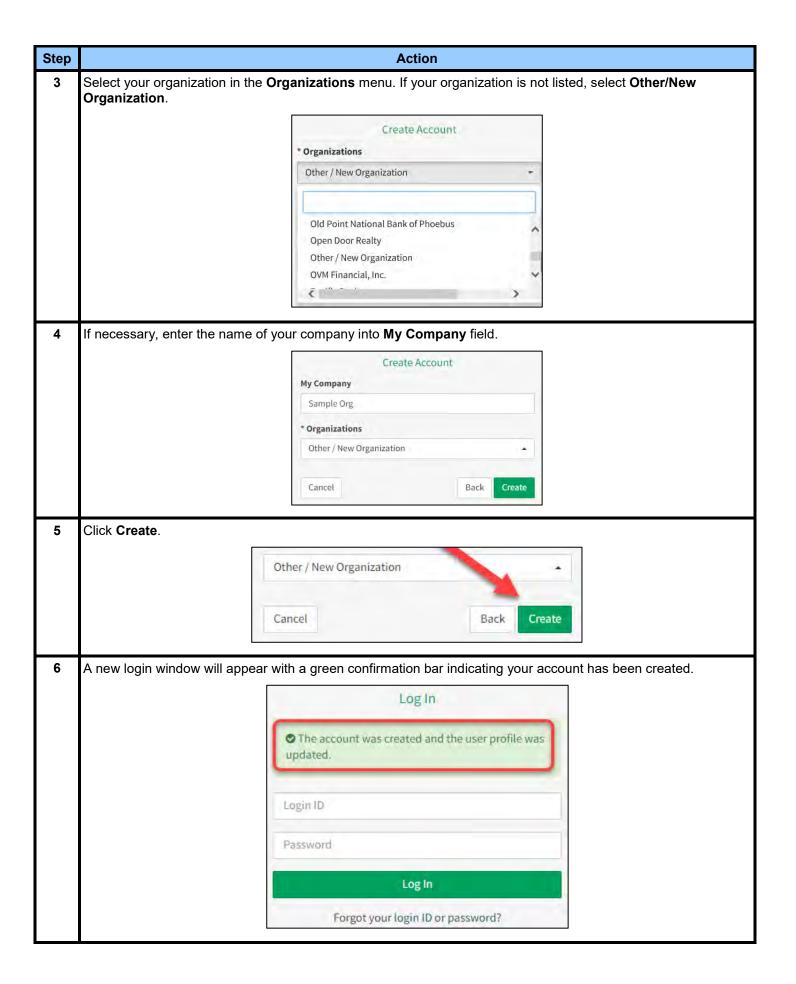

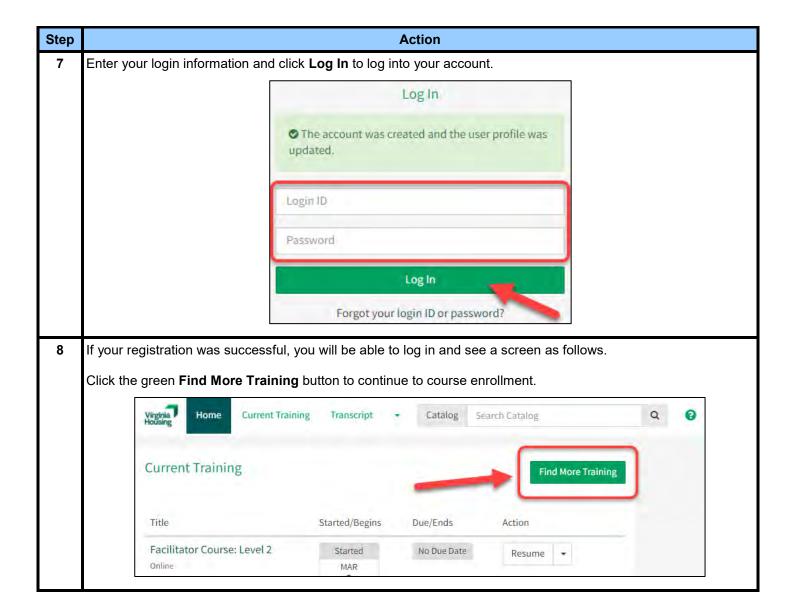

#### Finding Content in the LMS

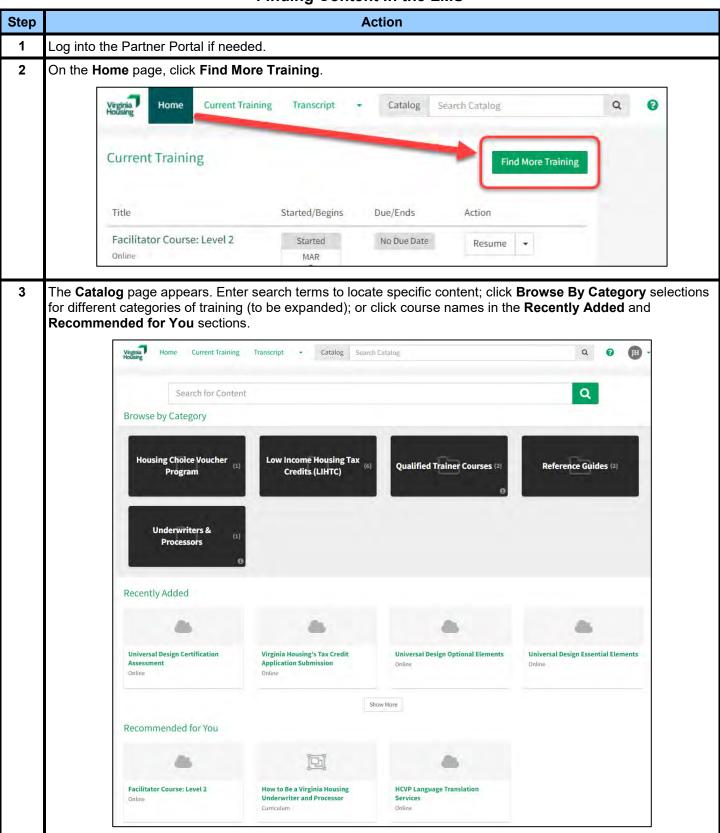

Step Action

If you click a **Browse By Category** option, or if you search by keyword in the **Search for Content** field, you'll be presented with all courses related to that category or search in a **Search Results** form.

Content types are classified as follows:

**Course**: A single piece of learning content. A course may be standalone, part of a curriculum, or required

as part of a certification.

Curriculum: A group of courses related to the same topic/subject. A curriculum is used to provide a broader

base of learning than a single course provides.

Certification: A group of pieces of learning content, similar to a curriculum, but requires the user to complete

the content and pass an assessment prior to certification.

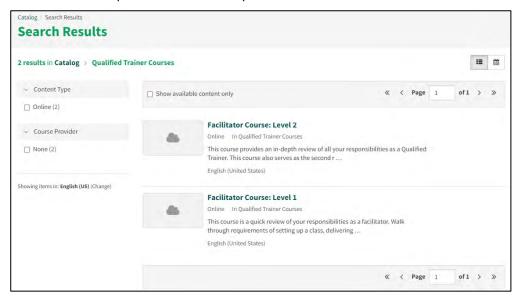

5 Click a course title to view the **Description**. If desired, click **Enroll** to enroll in the course, or click **Search Results** to return to the list of results.

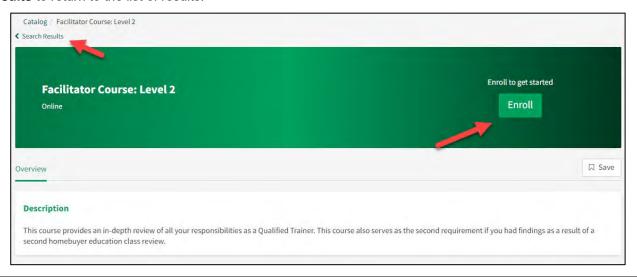

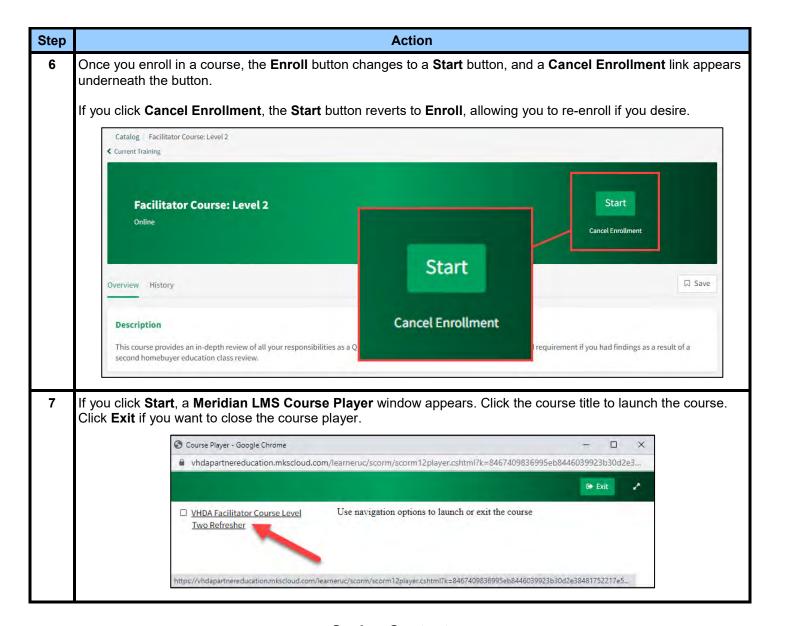

## **Saving Content**

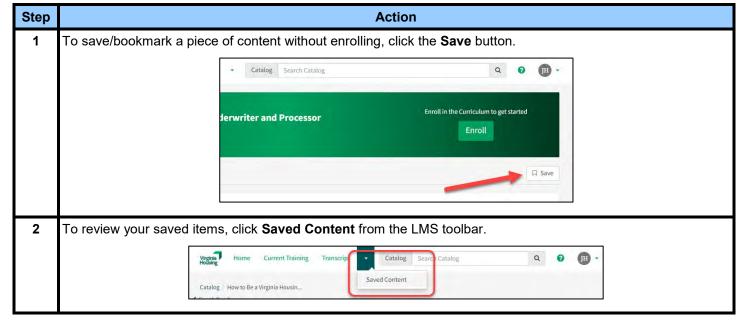

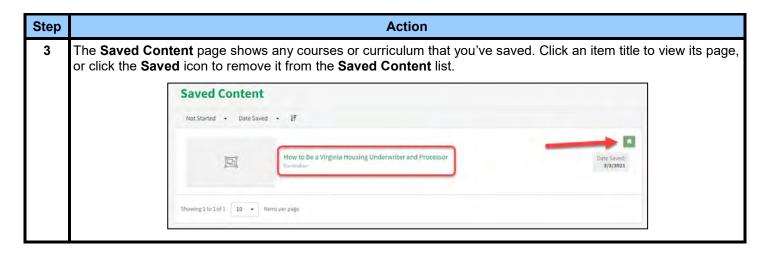

#### Returning to Content Already Accessed in the LMS

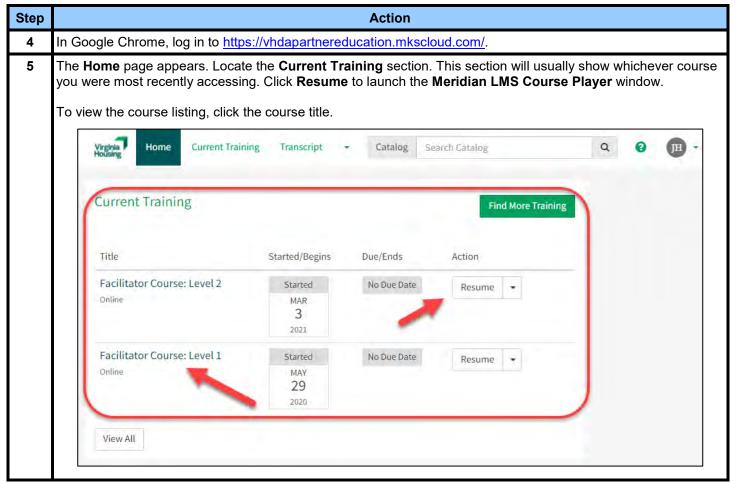

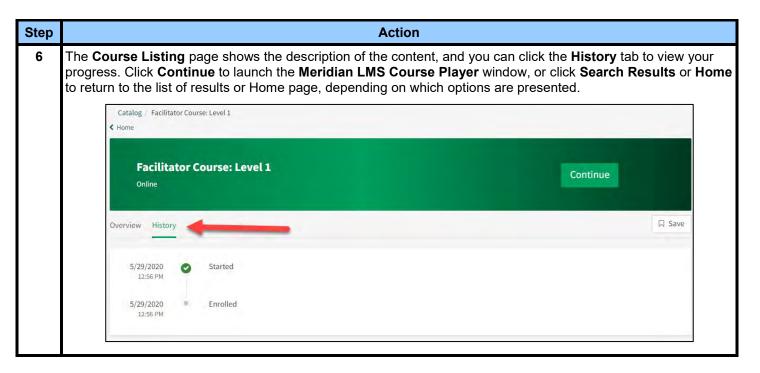

## **Accessing Your Transcript and Certificates**

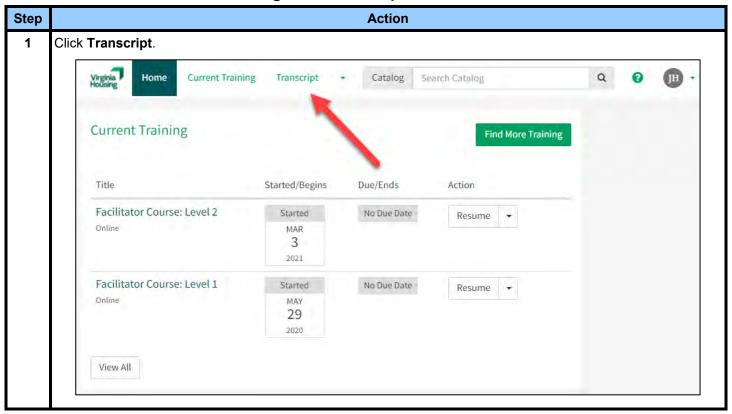

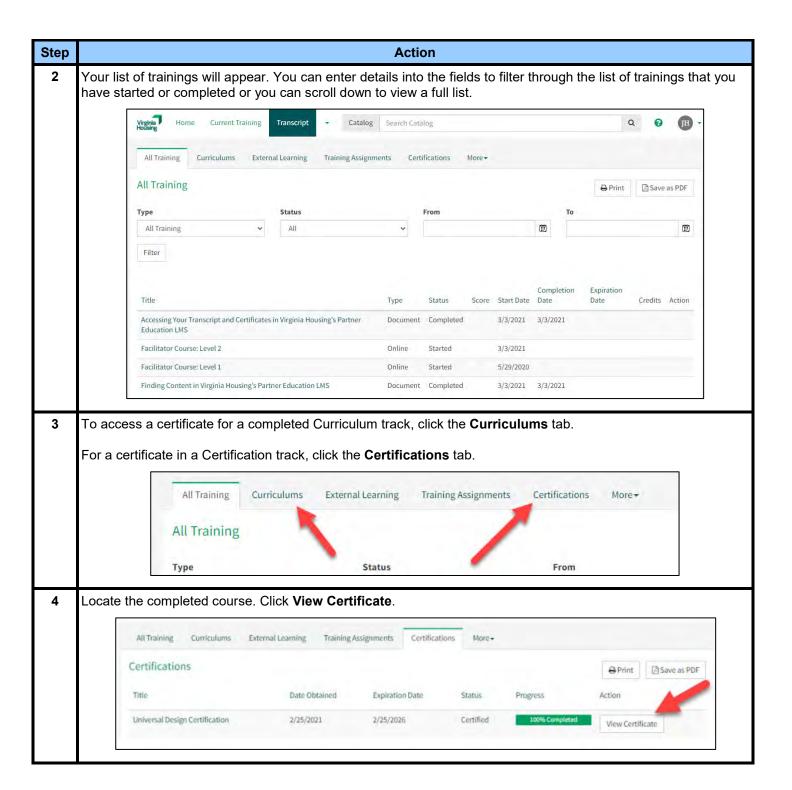

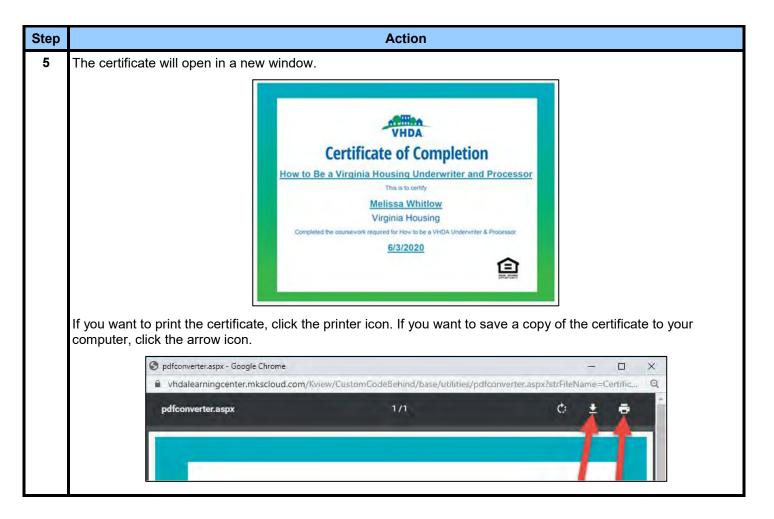

#### **Need to Recertify? Follow These Steps**

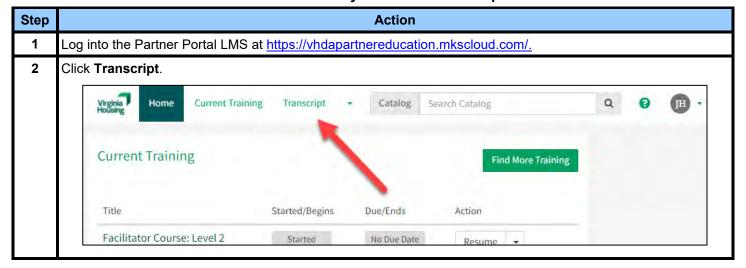

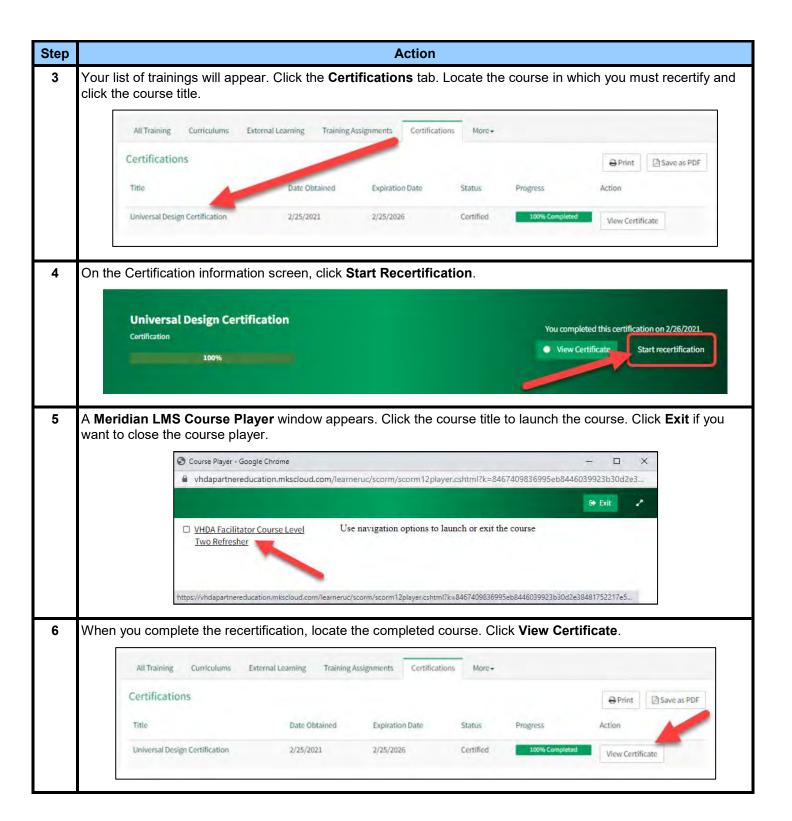

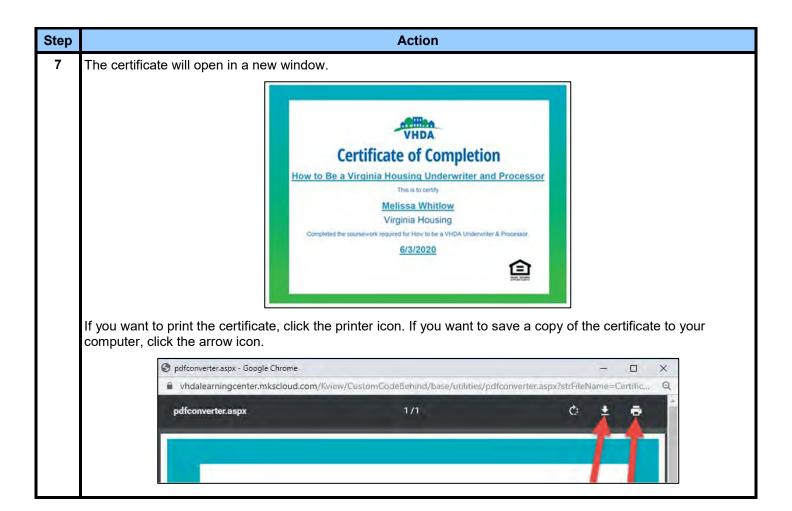